# **Changes to operation of ORB Series consoles within ZerOS 7.9.2 and later**

## **Introduction**

ZerOS 7.9.2 introduces significant changes to the operation of some Zero 88 lighting consoles, as Eaton work to consolidate operation of all products running the ZerOS Operating System into a single, coherent range. Please familiarise yourself with the new features before running a show with the new ZerOS 7.9.2.

Please Note: It is possible to downgrade to a previous version of ZerOS, but it is not possible to load showfiles saved in ZerOS 7.9.2 into previous versions of ZerOS (even if they were originally created in previous versions). It's highly recommended to keep a backup file of your old showfiles, and save any updates with different file names.

### **Products Affected**

- ORB
- ORB XF

### **Acronyms**

The following acronyms are used throughout this document:

MFFs – Multi-Functional Faders – The 60 faders (and associated buttons) on the left hand side of the ORB XF

### **Compatibility**

When loading older showfiles into ZerOS 7.9.2, ZerOS automatically makes significant alterations to ensure they are compatible. Therefore, it's strongly suggested to carefully review showfiles before using them in show critical situations. Any changes made are displayed in detail when loading the showfile, so please review these carefully. More information can be found on the Release Notes of ZerOS 7.9.2, available at zero88.com/software/zeros

#### **Update Instructions**

Please see the ZerOS 7.9.2 Release Notes for detailed update instructions. These are available at zero88.com/software/zeros

### **"Playbacks" and "Cues"**

"Submasters" and "Cue Stacks" have been replaced with "Playbacks", each of which can contain one or more "Cues". This allows each and every Playback to store multiple Cues, with the button below each fader acting as individual GO buttons.

"Cue Stacks" will be automatically converted to the equivalent numbered Playback (Stack 5 becomes Playback 5). Submasters will be automatically converted to a Playback with the equivalent number if it's available. When this isn't possible (due to a cue stack already using that number), the Submaster will be converted to another empty playback and a popup will let you know the new number. An old "Submaster" is the equivalent of a new Playback with only one Cue.

On ORB, all 10 faders are now Playbacks. On ORB XF, the "Fader Function" button switches the MFFs between all faders being "Channels" and all faders being "Playbacks". Therefor, "Cue Stack 1" (which used to be on fader 41) will now be on the first fader.

When recording a second cue (on any Playback except "Playback 0" – see below), if the cue number is not defined ZerOS will ask if you wish to "Overwrite", "Merge", "Create 2nd Cue", "Create Chase" or "Cancel". Choose "Create 2nd Cue", unless one of the other options is specifically required.

### **"Playbacks 0" / Master Playback**

An additional "Playback 0" is now available, and by default is placed on the Master Playback. The Master Playback can still control any Playback using the usual selection method.

### **Setup**

The Setup menu has been significantly reorganised and simplified, with a single set of options along the left hand side. "Load file" is used to load any type of supported file – including showfiles, ASCII showfiles, custom fixture profiles, new fixture libraries and future ZerOS updates.

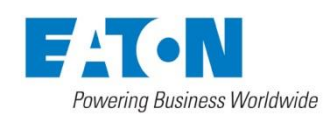

Usk House, Lakeside, Llantarnam Park, Cwmbran, NP44 3HD. UK Tel: +44 (0)1633 838088 Fax: +44 (0)1633 867880 Email: enquiries@zero88.com Web: www.zero88.com